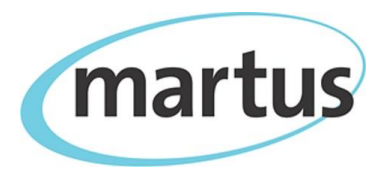

# **One day Martus Training Plan**

# **Benetech Human Rights Program**

## **Session 1: Setting up Martus**

- 1. Introduce software with detailed overview presentation.
- 2. Install Martus and create accounts on all user computers.
- 3. Review key aspects of the Martus account and workspace.
- 4. Explain how to use Martus effectively for maximum data security. Develop a basic understanding of Martus encryption/rules.
- 5. Train on how to back up the Martus encryption key and how to restore a Martus account from a backup key file.
- 6. Explain best practices for preserving and protecting project username/password/key data.

### **Session 2: Basic Martus Functionality**

- 1. Introduce data entry in Martus. Explain how to create a Martus record.
- 2. Explain the difference between saved, versioned and shared records and how to modify an existing record.
- 3. Have participants create a few practice records, and view image attachment locations on a map (if geo-location data is available).
- 4. Train on how to configure the Martus server and how to back up to the Martus server.
- 5. Observe the backup process.
- 6. Train on how to delete records.
- 7. Practice downloading records from the Martus server.
- 8. Introduce how to set up secure data sharing relationships between two Martus accounts.
- 9. Introduce the concept and design of information flow.
- 10. Demonstrate and practice setting up Contact account relationships.

### **Session 3: Advanced Martus Functionality**

- 1. Introduce form templates and have participants download the demo Martus Customization template.
- 2. Explain basic form template customization in Martus.
- 3. Have participants load the Amnesty International Urgent Action demo data. Please contact [martus@benetech.org](mailto:martus@benetech.org) to get these sample records to use in your training.
- 4. Introduce searching in Martus. Discuss simple and advanced searching, and practice saving search filters.
- 5. Demonstrate and practice searching using demo records, and saving search results by copying the resulting records into a newly created folder.
- 6. Introduce reporting and charts in Martus. Discuss page and table report formats as well as bar, pie, and line charts.
- 7. Demonstrate and practice creating sample reports and charts using demo records.
- 8. Demonstrate deleting a Martus account and restoring it from the key backup file.
- 9. Briefly introduce Mobile Martus for Android.